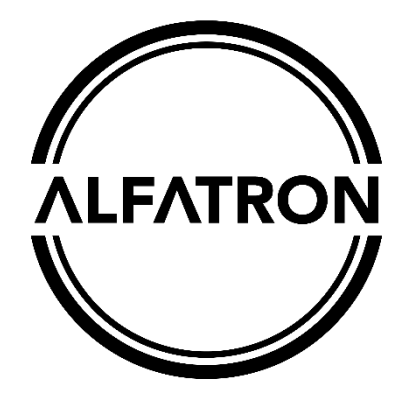

·

### Product overview

CMW101 is a separate audio-video conference HD Camera. It has got 120 ° shooting angle and is 1080P. It comes with a 2.4 G wireless speaker phone and is suitable for small and medium size conference scenes, personal business or home.

CMW101 can be used once you have connected the camera to your PC via USB and switched on the speaker phone. To switch off you can long press the off button on the speaker.

#### ·Application

## ·Operation

· When connecting USB to your computer, the following will appear in the lower right corner of the computer when you plug it in for the first time. \_\_\_\_\_\_\_\_\_\_\_ .

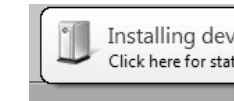

· After the device driver is installed successfully, computer terminal will have the followingprompt

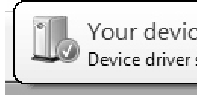

· If the color and resolution of video are found to be abnormal, you can adjustment the setting using special software called "Amcap" to check Check the output size of the white balance and video for the corresponding values.

Check the white balance option with a default value of 4600

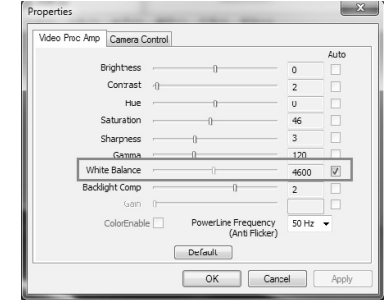

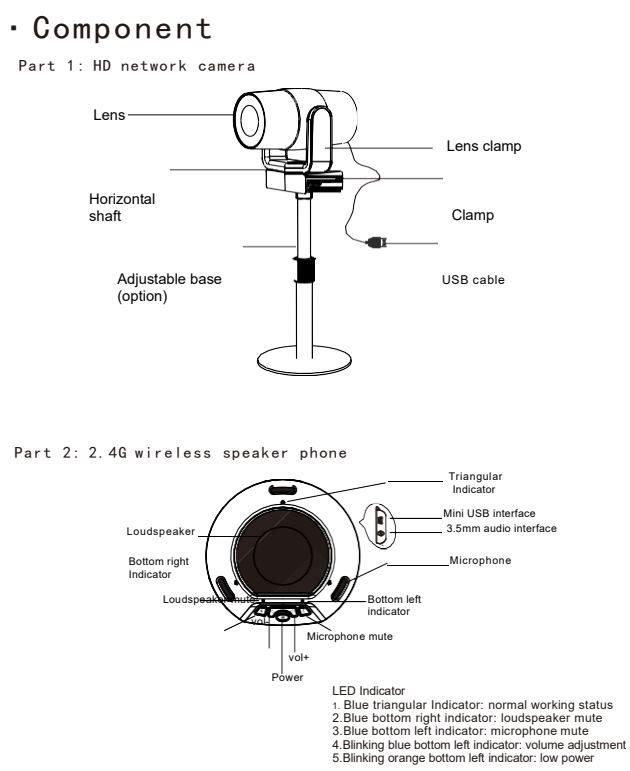

# ALF-CMW 101 User Manual

· If you need to reconfirm whether the device is installed successfully, you can open the computer terminal Attribute - click" device manager "- click" image device "to see the following device item and then you can use instant messaging software and video

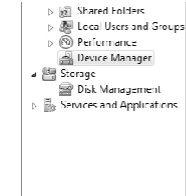

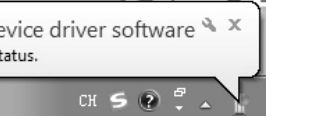

Your device is ready to use  $\rightarrow x$ Device driver software installed successfully.

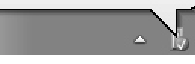

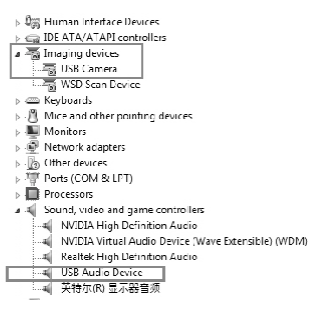

#### Video output size, select 1920\*1080

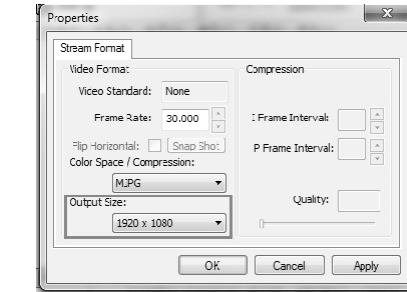

Please refer this document before using

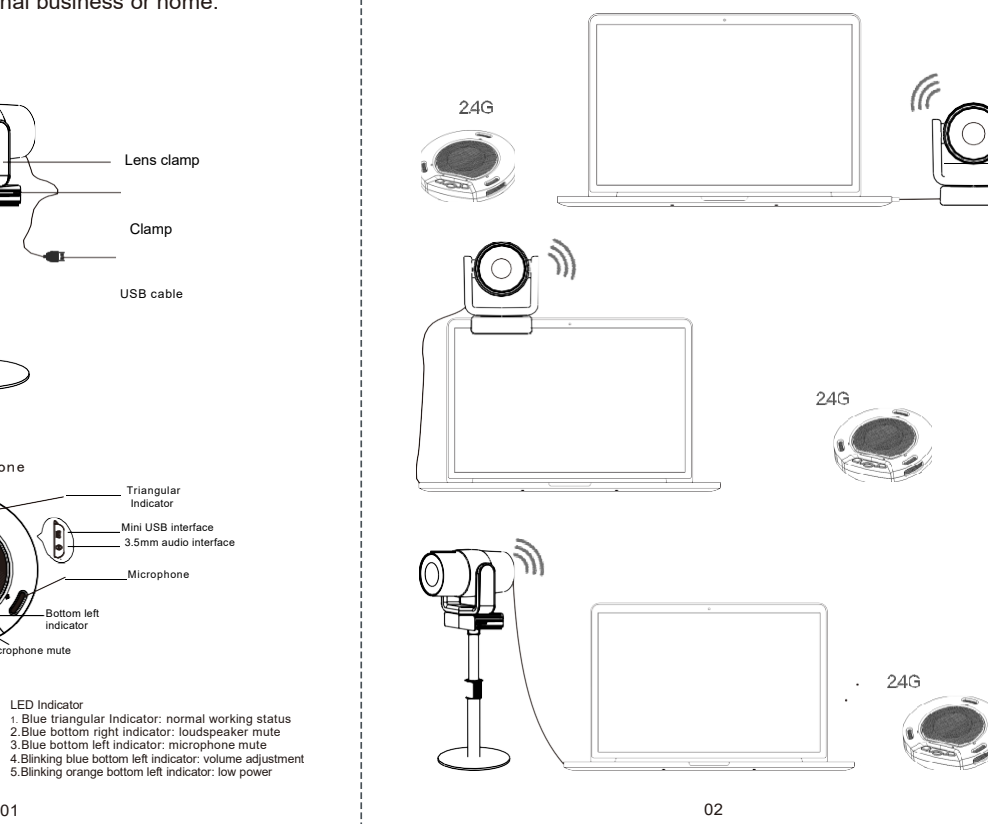

Or change the camera effect to "restore the default effect" in instant messaging software. If it still doesn't resolve the problem, please contact our after-sales service for technical support.